## Attachment B

## How to Complete the MH Psychiatric SMHS Timeliness Record

- 1. With the client open, click on the Search icon.
- 2. **Type in "MH Psychiatric SMHS Timeliness"** in the search bar.
- 3. Select "MH Psychiatric SMHS Timeliness Record (Client)" from the search results.

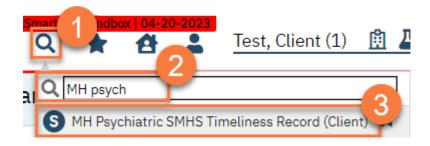

4. A CDAG window will pop up. **Select the program** you're tying this record to.

## 5. Click OK.

| DAG I | Program Enrollment             | ?   |
|-------|--------------------------------|-----|
|       |                                |     |
|       | Select Program Enrollment      |     |
|       | MH Adult Outpatient-04/01/2023 | ~ 4 |
|       | OK Cancel                      |     |

- 6. This takes you to the MH Psychiatric SMHS Timeliness Record. **Complete the record**. You can save information as you go and come back to it later, if you do not have all the data required.
  - a. **Enter the Referral Source**. This should be the person who referred the client to services. If the client requested services themselves, select "self".

- b. **Enter the Date of First Contact**. This is the date when the initial request for services was made. You may also enter the time of the first contact as well. This is required when the request is marked "urgent."
- c. Note if the request was marked "urgent" or if the service requires **prior authorization**. When "urgent" is selected, all time fields are required, as timeliness is measured in hours rather than days.
- d. **Enter the First Service Appointment Offered Date**. This is the first available appointment that was offered to the client, regardless of whether they accepted that appointment or not. For example, if you have an appointment available on Tuesday 1/10/24 at 9am, but the client says they're unavailable on Tuesdays, you will still enter that you *offered* an appointment on 1/10/24 at 9am.
- e. **If the offered appointment is outside of the timeliness range, enter the Reason for Delay**. This may be due to the client requesting a specific service, or a specific provider. If you select "other", enter a description of the reason in the text field indicated.
- f. If the offered appointment is outside of the timeliness range, indicate whether or not the client was referred to an out-ofnetwork provider. This does not include contract providers who provide SMHS, but rather other agencies and providers who do not contract with the county. If you answer yes, provide the details of the referral.
- g. **Enter the First Service Appointment Rendered Date**. This is the date the client actually had their first appointment. If a client accepts an appointment but doesn't show to that appointment, then a service has not yet been rendered and that date should not be entered here. If the client never actually starts services, leave this field blank and follow the instructions listed below in 7. At this point **click Sign** to complete the record. You may now close the screen.

| IH Psychiatric SMHS Timeliness Record                           |                                  | ≝:29                                | GOTO 🚢 🧞 🛅 🖶 🗋 🖻 |
|-----------------------------------------------------------------|----------------------------------|-------------------------------------|------------------|
| Effective 12/26/2023                                            | Author Rowe, Char                | la 🗸 🔘                              |                  |
| MH Psychiatric SMHS Timeliness Record                           |                                  |                                     | •                |
| This is only required for Medi-Cal beneficiaries who are making | g an initial request for psychia | atric specialty mental health servi | ces.             |
| Initial Request and Appointment                                 | 6                                |                                     |                  |
| Referral Source:                                                | Date of First                    | Contact to Request Services:        | 🛗 🕶 Time:        |
| Urgent (if selected, time fields are required)                  | Prior Auth                       | orization Required                  |                  |
| First Service Appointment<br>Offered Date:                      | First Service<br>Date:           | Appointment Rendered                | 🛗 🔻 Time:        |
| Reason for Delay:                                               | ×                                |                                     |                  |
| If other, explain:                                              |                                  |                                     |                  |
| Referred to an out-of-network provider                          | Yes No                           |                                     |                  |
| Closure                                                         |                                  |                                     |                  |
| Closure Date: 🗎 🕶 Closure                                       | Reason'                          |                                     | ~                |
| If other, explain:                                              |                                  |                                     |                  |
|                                                                 |                                  |                                     |                  |
|                                                                 |                                  |                                     | 1.4              |

- Sometimes a client does not complete the admission process. If a client starts the process (e.g. makes a request for services) but doesn't complete it (doesn't attend a service appointment), then you will close the record without it being complete.
  - a. In the Closure section, **enter the Closure Date**. This is the date you've determined the client will not complete the admission process.
  - b. **Enter the Closure Reason**. These reasons generally indicate which step in the process the client exited. If you select "other", enter a description of the reason in the text field indicated.
  - c. Once you've completed the closure section, **click Sign** to finalize the record. You may now close the screen.

| Effective 12/26/2023                       | Status New                    | Author               | Rowe, Charla                 | ~                   | 00             | Sign        |
|--------------------------------------------|-------------------------------|----------------------|------------------------------|---------------------|----------------|-------------|
| MH Psychiatric SMHS T                      | imeliness Record              |                      |                              |                     |                | -           |
| This is only required for Medi-            | Cal beneficiaries who are mak | ing an initial reque | est for psychiatric sp       | oecialty mental hea | alth services. |             |
| Initial Request and Ap                     | pointment                     |                      |                              |                     |                |             |
| Referral Source:                           | ~                             |                      | Date of First Conta          | ct to Request Servi | ces:           | 🗎 🔻 Time:   |
| Urgent (if selected, time fie              | elds are required)            |                      | Prior Authorizat             | ion Required        |                |             |
| First Service Appointment<br>Offered Date: | 🗰 🔻 Time:                     |                      | First Service Appoi<br>Date: | intment Rendered    |                | iii ▼ Time: |
| Reason for Delay:                          |                               | ~                    |                              |                     |                |             |
| If other, explain:                         |                               |                      |                              |                     |                |             |
| Referred to an out-of-network              | provider                      | ⊖ Yes                | ⊖ No                         |                     |                |             |
| Details:                                   |                               |                      |                              |                     |                |             |
| Closure                                    |                               |                      |                              |                     |                |             |
| Closure Date:                              | Closur                        | re Reason:           |                              |                     | <u> </u>       | ~           |
| If other, explain:                         |                               |                      |                              |                     | <u> </u>       |             |
|                                            |                               |                      |                              |                     |                |             |
|                                            |                               |                      |                              |                     |                |             |